# QR-CLASS-WDT

*Lecteur de codes QR + proximité MIFARE standar et sécurisé / bus Wiegand Data&Clock*

# ➊ **CARACTÉRISTIQUES TECHNIQUES**

- **Tension d'alimentation:** 12/24v CC
- **Consommation:** 100 mA
- **Portée de lecture des codes QR:** 7 à 50 cm
- **Portée maximale de lecture des tags:** 5 cm
- **Type de tag:**
- ‐ Mifare Clasic, Ultralitgh, Plus,
- ‐ Mifare Desfire (EV1,EV2),
- ‐ TYPB,
- ‐ NFC (ISO 15693),
- ‐ Sony Felica.
- **Température de fonctionnement:** -30°C a +50°C
- **Etanchéité:** IP65
- **Boîtier encastrable métal + verre haute résistance:** 90x90x11mm
- A installer avec boîte d'encastrement standard non fournie *(une boîte individuelle pour les mécanismes électriques, jamais une boîte multiple)*
- **Témoin lumineux bleu:** opérations en cours.
- Témoin lumineux disponible *(rouge).*
- Témoin lumineux disponible *(vert).*
- Témoin lumineux *(jaune)* et sonore des opérations en cours.
- Différents formats de sortie sélectionnables.

# ➋ **RACCORDEMENT**

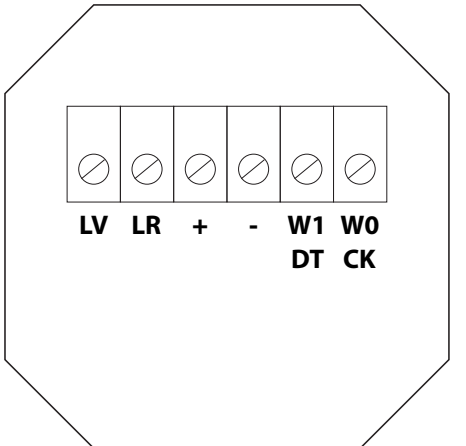

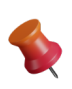

*Le lecteur est conçu pour fonctionner jusqu'à 50 mètres de câble. Dans le cas d'un allongement de celui-ci, nous ne pourrons garantir le fonc‐ tionnement optimal du produit.*

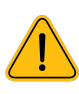

*IMPORTANT !! Ne pas installer 2 lecteurs de proximité à une distance inférieure à 0,5 m l'un de l'autre.*

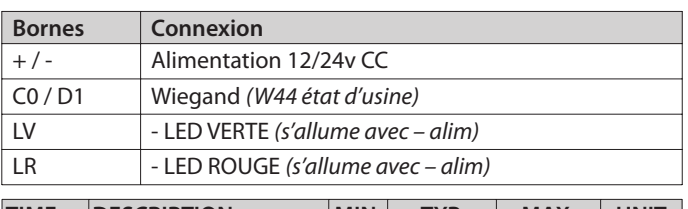

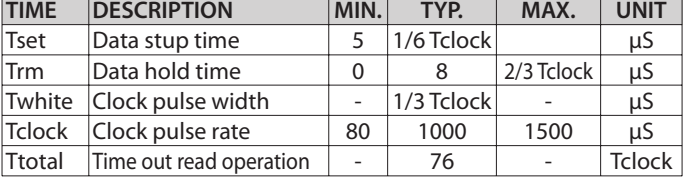

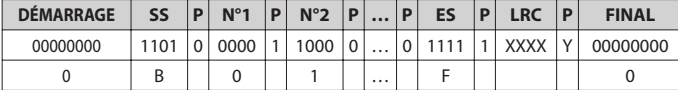

# ➌ **PROGRAMMATION**

La programmation se fait avec des QR-CODES, générés à partir d'une page web accessible depuis le lien suivant: [https://sumat.eu/QR\\_CONF/](https://sumat.eu/QR_CONF/QR_CLASS_FR.html) [QR\\_CLASS\\_FR.html](https://sumat.eu/QR_CONF/QR_CLASS_FR.html)

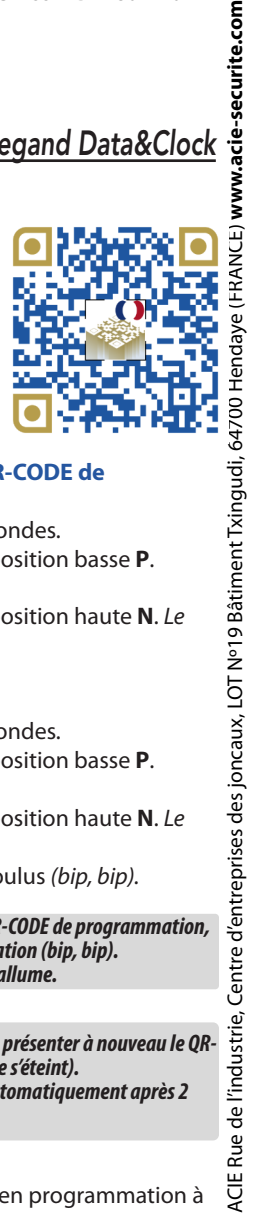

#### **• Entrer en programmation sans avoir un QR-CODE de programmation:**

- 1) Débrancher l'alimentation et attendre 5 secondes.
- 2) Placez le cavalier de programmation sur la position basse **P**.
- 3) Rebranchez l'alimentation *(bip, bip, bip).*
- 4) Placez le cavalier de programmation sur la position haute **N**. *Le témoin lumineux jaune s'allume.*

#### **• Créer un QR-CODE de programmation:**

- 1) Débrancher l'alimentation et attendre 5 secondes.
- 2) Placez le cavalier de programmation sur la position basse **P**.
- 3) Rebranchez l'alimentation *(bip, bip, bip).*
- 4) Placez le cavalier de programmation sur la position haute **N**. *Le témoin lumineux jaune s'allum*e.
- 5) Présenter le QR-CODE de programmation voulus *(bip, bip).*

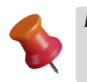

Pour entrer en programmation au moyen du QR-CODE de programmation, *présenter le QR-CODE de programmation (bip, bip). Le témoin lumineux jaune s'allume.*

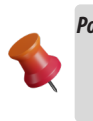

*Pour quitterle mode programmation, il suffit de présenter à nouveau le QR-CODE (le témoin lumineux jaune s'éteint). Le mode programmation sera abandonné automatiquement après 2 minutes d'inactivité.*

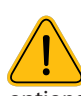

Il est **indispensable** d'entrer d'abord en programmation à l'aide du QR-CODE ou directement *(le voyant jaune reste allumé)*, puis présenter les QR-CODEs pour les différentes options de programmation, comme indiqué en suivant:

#### **• QR-CODE de programmation**

Code d'accès à la programmation *(000 état d'usine).*

#### **• FORMAT DE SORTIE LECTEUR PROXIMITÉ Sélectionner le format:**

- **‐ W44** *(état d'usine)*
- ‐ W44 INVERSE
- ‐ W26
- 
- ‐ W26 INVERSE ‐ W34
- ‐ W34 INVERSE
- ‐ DATACLOCK 10
- ‐ DATACLOCK 10 INVERSE
- ‐ DATACLOCK 10 DE W26
- ‐ DATACLOCK 10 DE W26 INVERSE
- ‐ MIFARE DESFIRE 4 bytes plus significatifs
- ‐ MIFARE DESFIRE 4 bytes moins significatifs

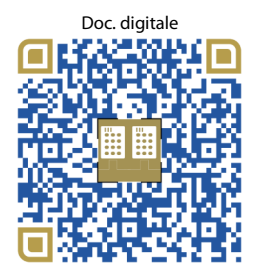

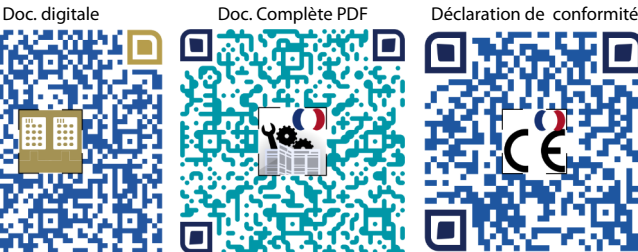

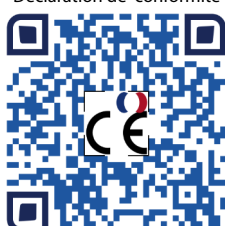

#### **• FORMAT DE SORTIE LECTEUR QR-CODE**

#### **Sélectionner le format:**

- ‐ W26
- ‐ W34
- **‐ W44** *(état d'usine)*
- $-$  DATACLOCK 10

#### **• CONFIGURATION**

#### **Options:**

- **‐ Désactiver CODE SITE** *(état d'usine)*
- ‐ Activer CODE SITE
- **‐ BIP sonore activé** *(état d'usine)*
- **‐ Mode silence:** Pas de BIP sonore
- **‐ Mifare Lecture exclusive de l'UID** *(état d'usine)*
- ‐ Mifare Lecture des identifiants standard et sécurisés
- ‐ Mifare Lecture des identifiants sécurisés
- **‐ Flash mode autodétection** *(état d'usine)*
- ‐ Flash permanent
- ‐ Flash désactivé

#### **Mode de lecture exclusive de l'UID:**

Le mode de lecture exclusive de l'UID garantit contre toute utilisation d'un secteur du TAG, excepté l'UID, lequel permet de s'identifier au moyen de TAGs appartenant à un système déjà implanté, sans risque de modifier son contenu ou encore de lire des codes non adéquats.

#### **• CODE SITE**

3 digits maximum *(0 à 255).*

#### **CODE SITE:**

Le CODE SITE est la première partie des DATAs transmis en format WIEGAND ou CLOCK&DATA *(CODE SITE=00 à l'état d'usine).*

#### *Exemple CODE SITE 123:*

- *‐ Le code SITE transmis en format WIEGAND est: 7B*
- *‐ Le code SITE transmis en format CLOCK&DATA est: 123*

### **• EFFACEMENT TOTAL À L'ÉTAT USINE**

Pour effacer comme à l'état d'usine, passer le QR-CODE d'effacement total en programmation ou faire la séquence suivante:

- 1) Débrancher l'alimentation et attendre 5 secondes.
- 2) Placer le cavalier de programmation sur la position basse **P**.
- 3) Rebrancher l'alimentation *(bip, bip, bip)*
- 4) Placer le cavalier de programmation sur la position haute **N** *(les bips s'arrêtent).*
- 5) Placer le cavalier de programmation sur la position basse **P** *(bip, bip, bip).*
- 6) Répéter **3 fois** de plus les points **4** et **5**.
- 7) Placer le cavalier de programmation sur la position haute N. *(bip long + un bip à la fin).*

## ➍ **MONTAGE**

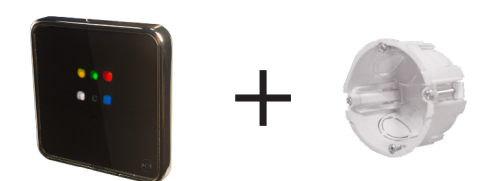

**Sur fond de boîtier électrique standard - Entre axes: 60**

# ➎ **FORMATS**

#### **• FORMAT DATA/CLOCK**

**PROTOCOLE:** R11-2B - **Fréquence de transmission:** 1000bits/s. **FORMAT**

- 1) 8 bits à zéro.
- 2) Code démarrage SS *(B)* + bit de parité impaire.
- 3) 10 ou 13 nibles en BCD inversé , correspondants au code identifiant + bit de parité impaire.
- 4) Code de fin d'émission ES *(F)* + bit de parité impaire.
- 5) Code de redondance linéaire des nibles précédents, exceptés les zéros initiaux + bit de parité impaire.
- 6) 8 bits à zéro.

LCR = SS N1 ⊕ N2 ⊕ N3 ⊕ N4 ⊕ N5 ⊕ N6 ⊕ N7 ⊕ N8 ⊕ N9 ⊕ N10 ⊕ N11 ⊕ N12 ⊕ N13 ⊕ ES *(*⊕ *= Fonction Ο exclusive)*

#### **• FORMAT WIEGAND 26 BITS**

**PROTOCOLE:** 3B - **Fréquence de transmission:** 1000bits/s **FORMAT**

1- Bit N°1 parité paire sur les bits 2 à 13

- 2- Bit N°2 au N°25 correspondant au code identifiant en 6 chiffres hexadécimaux (3 bytes)
- 3- Bit N°26 parité impaire sur les bits 14 à 26

#### **• FORMAT WIEGAND 34 BITS**

#### **FORMAT**

- 1- Bit nº1 parité paire sur les bits 2 à 17
- 2- Bit nº2 aa 33 correspondant au code identifiant en 8 chiffres hexa‐ décimaux (4 bytes)
- 3- Bit nº34 parité impaire sur les bits 18 à 33

Exemples pour une carte MIFARE Standard avec le code FC9EF779 Format WIEGAND 26: 9EF779 Format WIEGAND 34: FC9EF779 Format WIEGAND 44: 10FC9EF779

Format WIEGAND 34 inversé: 79F79EFC

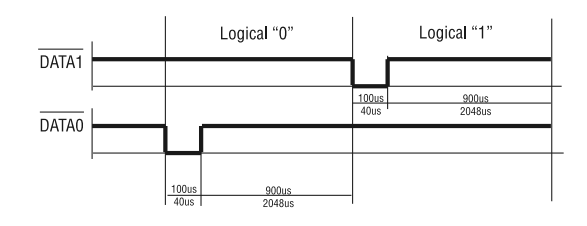

# **• FORMAT WIEGAND 44 BITS**

# **PROTOCOLE:** 3C - Standard

# **FORMAT**

- 1) Bit N°1 à n°40 correspondant au code identifiant en 10 chiffres hexadécimaux *(5 bytes).*
- 2) Bit N°41 à N°44 function XOR des chiffres précédents.

#### *EXEMPLE PROTOCOLE: 3C - Standard*

#### *FORMAT*

*La trame est composée de 44 bits ou 40 suivant le tag. Data: 10 chiffres héxadécimaux MSByte en premier. Chaque chiffre héxadécimal à 4 bits, MSBit en premier.*

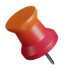

#### *Pour les tags standards, les deux premiers chiffres sont: 1Ø et pour les tags propriétaires: 11*

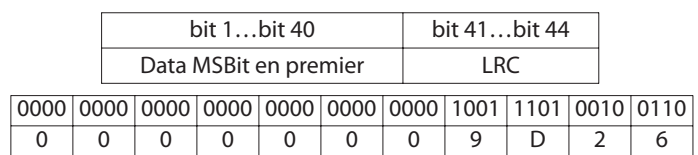